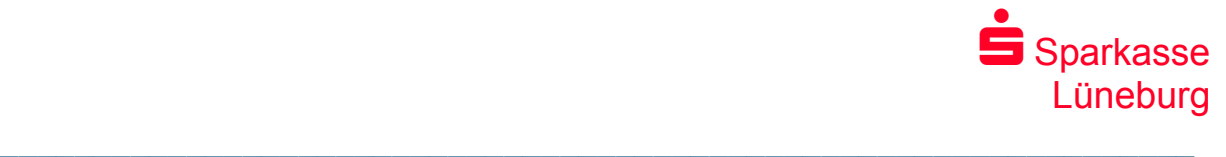

## **StarMoney Basic/Deluxe oder StarMoney Business Umstellung des Sicherungsmedium**

- 1. Wählen Sie Ihr neues Sicherungsmedium und ihre genutzte Software aus
- 2. Mit Klick auf den Link gelangen Sie zu der entsprechenden Anleitung

## chipTAN QR in StarMoney Basic und StarMoney Deluxe

<https://hilfe.starmoney.de/hc/de/articles/360011446500>

pushTAN in StarMoney Basic und StarMoney Deluxe

<https://hilfe.starmoney.de/hc/de/articles/360025632594>

## chipTAN QR in StarMoney Business

<https://hilfe.starmoney.de/hc/de/articles/360011471540>

## pushTAN in StarMoney Business

<https://hilfe.starmoney.de/hc/de/articles/360025543134>

- 3. Folgen Sie den Schritten der Anleitung
- 4. Nach erfolgreicher Umstellung können Sie Ihre StarMoney Banking-Software wie gewohnt weiter nutzen.

Für Fragen ist die StarMoney-Hotline von Montag bis Freitag in der Zeit zwischen 08:00 und 20:00 Uhr zu erreichen.

StarMoney 13 Basic: Die Rufnummer lautet: 0345-57292-7514 (Ortstarif\*)

StarMoney 13 Deluxe: Die Rufnummer lautet: 0345-57292-7520 (Ortstarif\*)

StarMoney Business 10: Die Rufnummer lautet: 0345-57292-7530 (Ortstarif\*)